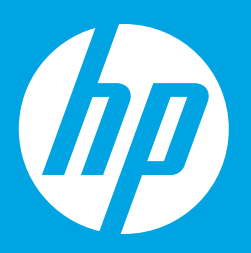

## **はじめに お読みください**

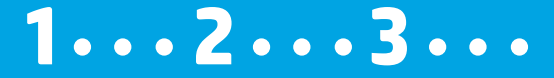

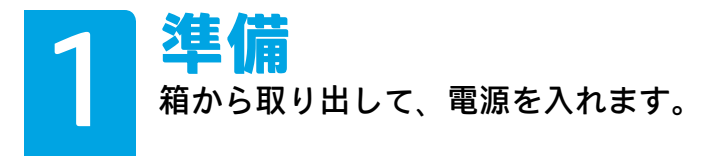

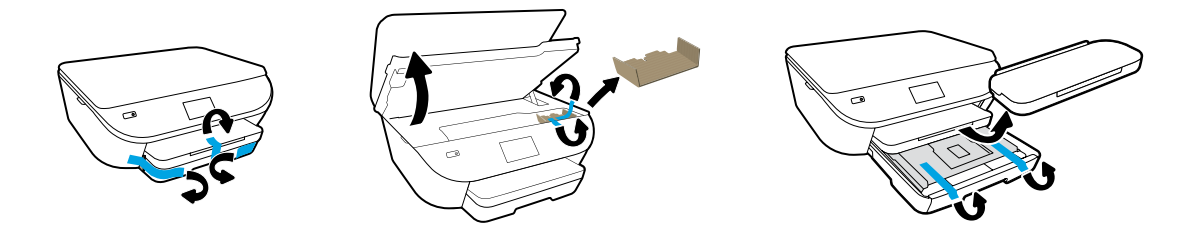

テープと梱包材料を除去します。

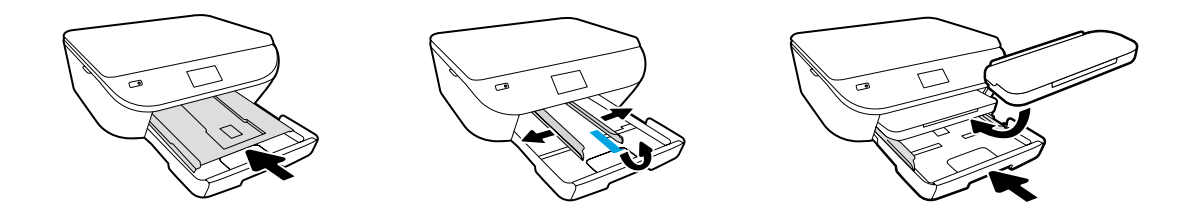

フォト トレイを押し込みます。ガイドを外にスライドします。

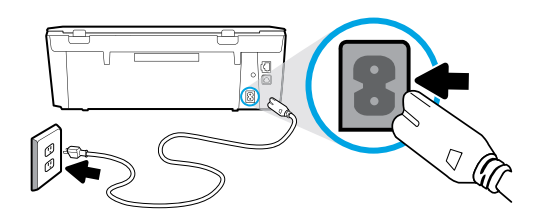

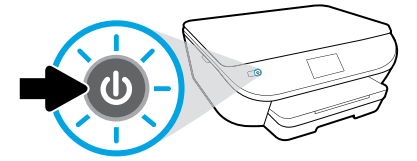

プラグを差し込み、電源を入れます。

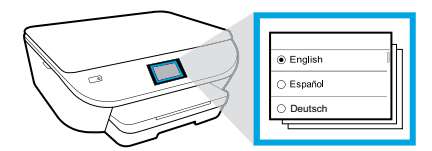

設定を選択します。

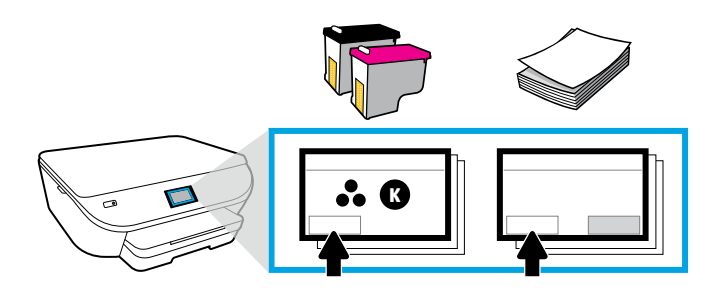

アニメーションを再生し、説明に従ってインクの装着と用紙のセットを行います。

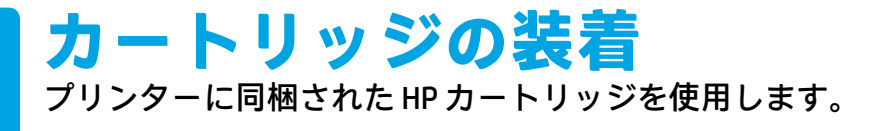

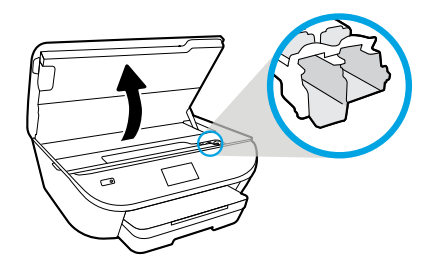

## カートリッジ アクセス ドアを開きます。

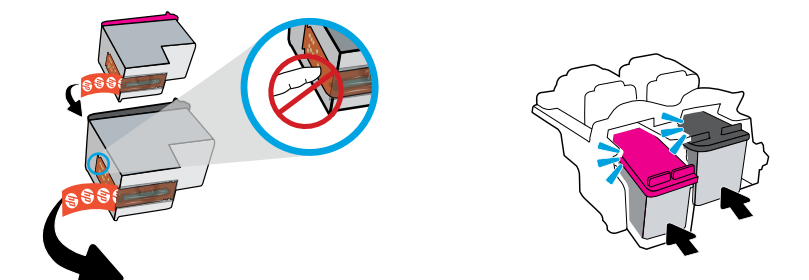

タブを引っ張ってプラスチック テープをはがします。カチッという音がするまで、 カートリッジを挿入します。

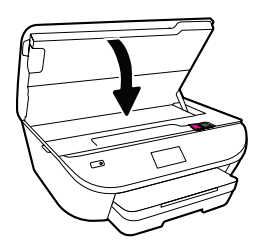

カートリッジ アクセス ドアを閉じます。

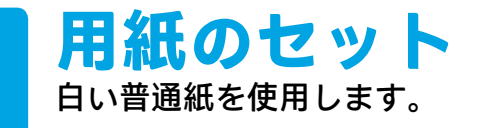

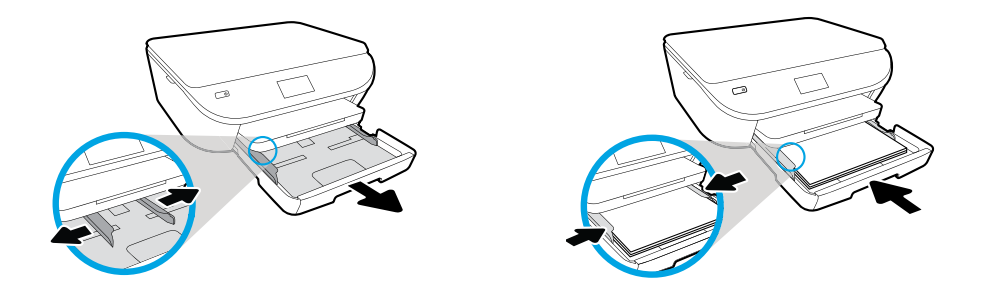

トレイを引き出し、ガイドを外にスライドします。用紙の束を挿入し、ガイドを 調整した後、トレイを押し込みます。

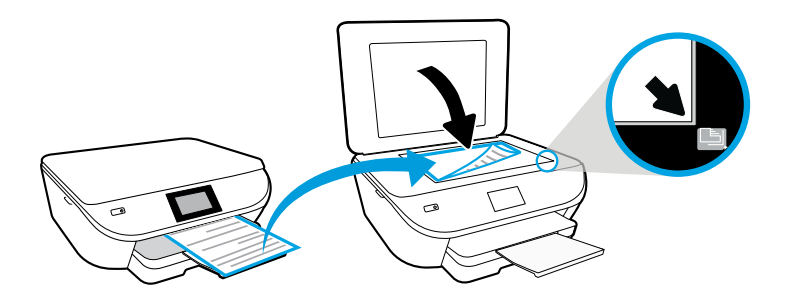

スキャナーのガラス面に調整ページをセットします。

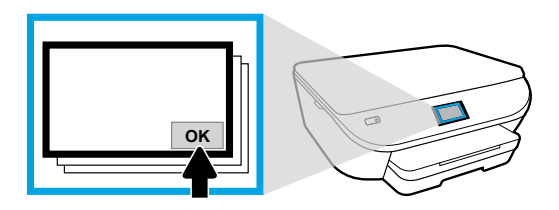

**OK**をタッチして、調整ページをスキャンします。

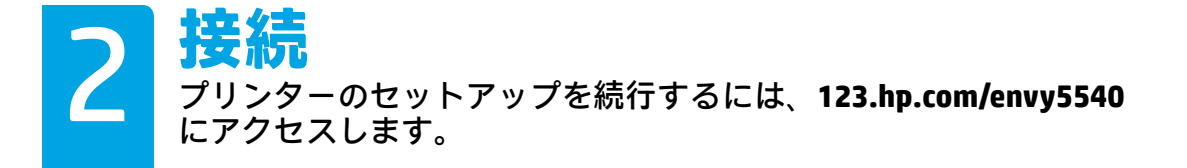

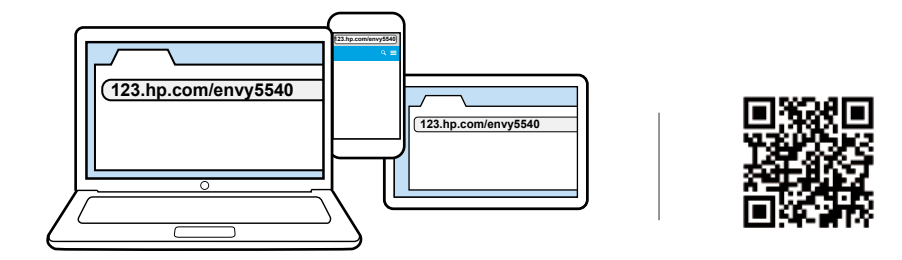

コンピューターまたはモバイル デバイスのブラウザに **[123.hp.com/envy5540](http://123.hp.com/envy5540)** を 入力するか、QR コードをスキャンすると、画面の指示に従ってプリンターを セットアップできます。

- ご使用のコンピューターまたはモバイル デバイス用のセットアップ ソフト ウェアまたはアプリを起動し、ロードします。
- ネットワーク上のプリンターに接続します。

Windows<sup>®</sup> ユーザーは、インターネットに接続しなくても、HP プリンター ソフトウェア CD を挿入 してプリンターのセットアップを続行することもできます。

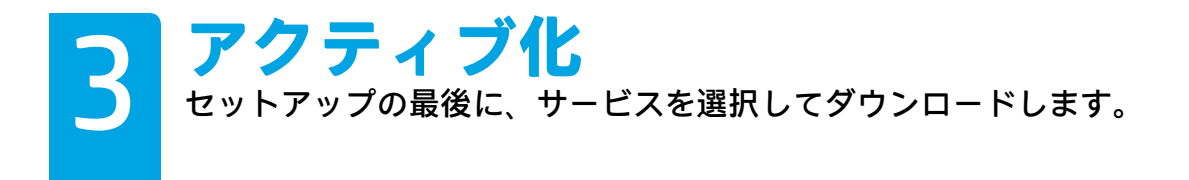

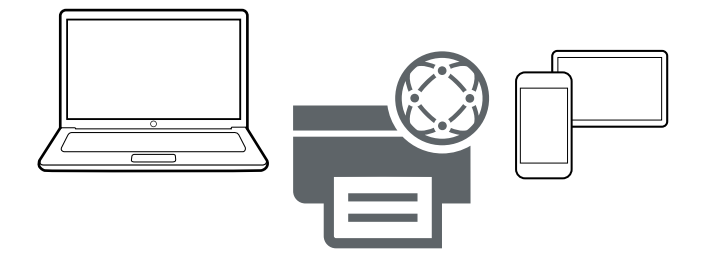

画面の指示に従って、プリンターのセットアップをカスタマイズして、完了し ます。

- HP ePrint など、Web サービスのアカウントを作成します。
- HP プリンター ソフトウェアまたは HP All-in-One Remote アプリをダウンロー ドしてインストールします。

## **ほかのデバイスにもプリンターを接続する場合**

もう一度 **[123.hp.com/envy5540](http://123.hp.com/envy5540)** にアクセスして、プリンターを使用するデバイ スごとにプリンターをセットアップします。

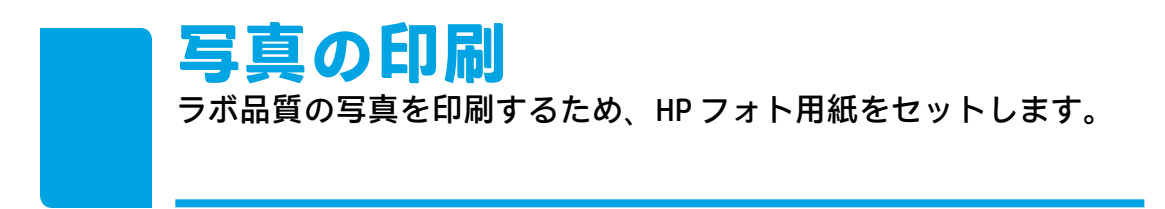

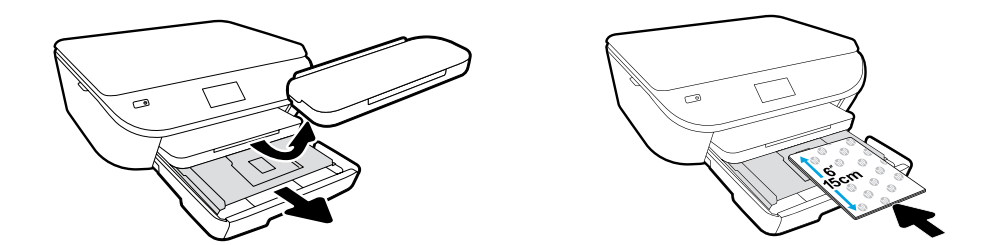

フォト トレイを引き出します。HP ロゴを表向きにして **4 x 6 インチ (10 x 15 cm)** の フォト用紙をセットします。

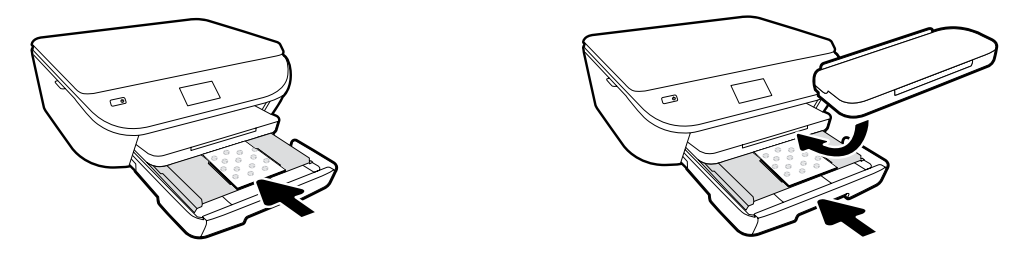

フォト用紙をトレイの奥まで差し込みます。トレイを押し込みます。

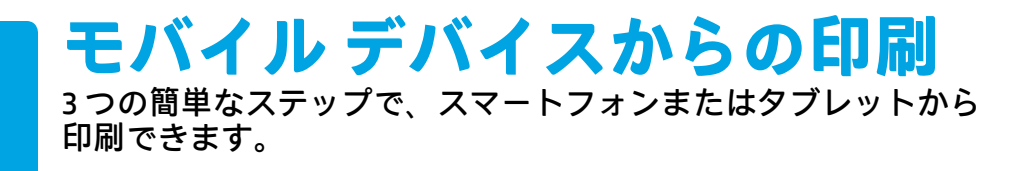

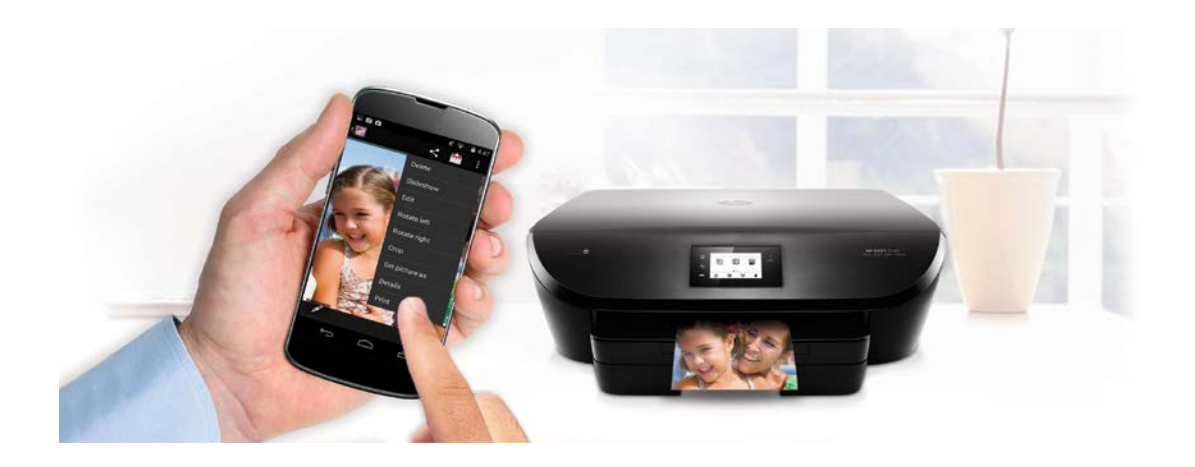

Apple® および多くの Android™ モバイル デバイスには、印刷機能がすでに 内蔵されています。

印刷機能が内蔵されている場合、プリンターとモバイル デバイスが同じ ネットワークにあることを確認して、次の操作を実行します。

- **1.** デバイスで写真またはその他のコンテンツを開きます。Apple デバイスの共有アイコンまたは Android デバイスのメニュー アイコンをタッチして、[印刷] にアクセスします。
- **2. 印刷**をタッチし、ご使用のプリンターを選択します。
- **3.** 印刷して楽しみます。

モバイル デバイスに印刷機能が内蔵されていないか、もしくは内蔵されてい るかどうかわからない場合、**[hp.com/go/mobileprinting](http://hp.com/go/mobileprinting)** にアクセスして詳細を 確認します。

**HP Printables の利用** 無料コンテンツをスケジュールした日時に Web からプリンターに ダウンロードできます。\*

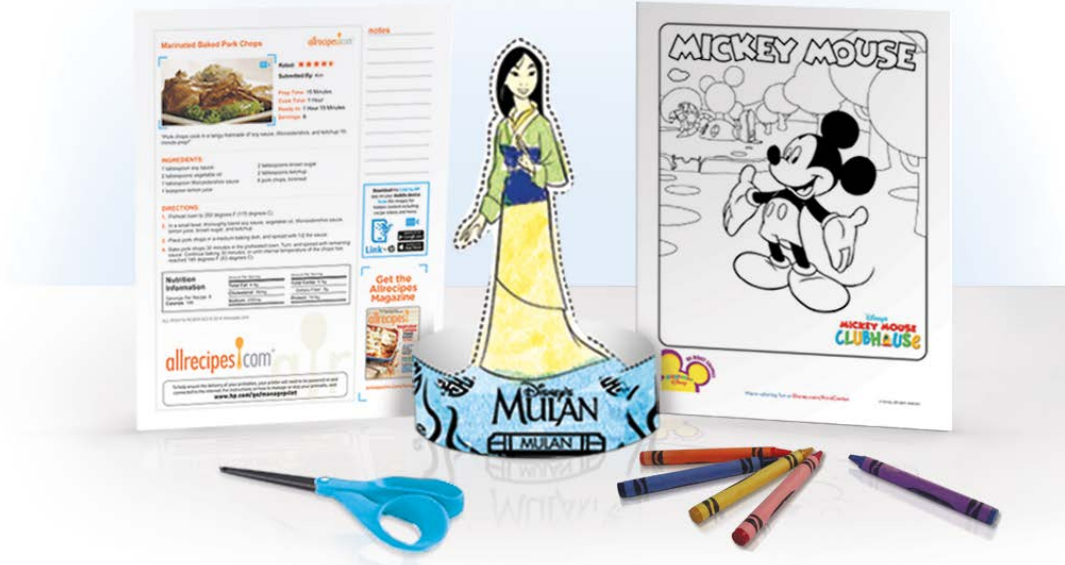

HP Printables は、どのメーカーの製品でもご利用いただけます。 以下にサインアップしてください。

- 子供の教材
- 家族向けゲームおよびパズル
- ニュースおよび生産性向上ツール
- レシピ

まずは次のサイトにアクセスしてください: **[hp.com/go/printables](http://hp.com/go/printables)**

\* ワイヤレス アクセス ポイントとプリンターへのインターネット接続が必要です。サービスを利 用するには、登録が必要です。国、言語、契約によっては HP Printables を利用できない場合があ ります。また、ファームウェアのアップグレードが必要になる可能性があります。HP Printables で自動配信をセットアップできない場合があります。自動配信に対応していないプリンター モデ ルもあります。詳細については、[www.hpconnected.com](http://www.hpconnected.com) をご覧ください。

Windows is a trademark of the Microsoft group of companies. Apple is a trademark of Apple, Inc., registered in the U.S. and other countries.

Disney elements © Disney. All Rights Reserved.

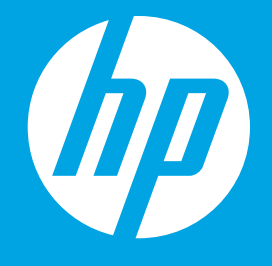

G0V47-90058 Printed in [English] © 2015 HP Development Company, L.P.

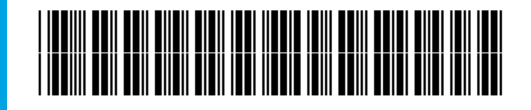